## Internet Measurement and Data Analysis (3)

Kenjiro Cho

2013-10-09

## review of previous class

Class 2 Data and variability (10/02)

- ▶ Summary statistics
- $\blacktriangleright$  Sampling
- $\blacktriangleright$  How to make good graphs
- ▶ exercise: computing summary statistics by Ruby
- ▶ exercise: graph plotting by Gnuplot

## today's topics

Class 3 Data recording and log analysis

- ▶ Network management tools
- ▶ Data format
- $\blacktriangleright$  Log analysis methods
- $\triangleright$  exercise: log data and regular expression

# network management tools

## example network structure from a Japanese ISP

main facilities in Tokyo and Osaka, connecting regional POPs with redundant configuration

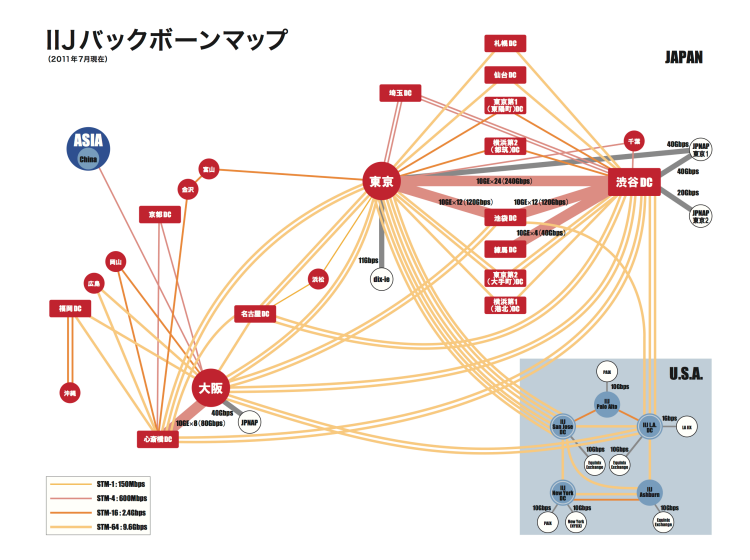

#### routers

router: equipment to connect networks

- $\blacktriangleright$  functions
	- ▶ routing, packet-forwarding, management
- $\blacktriangleright$  classes of routers
	- ▶ core-routers, edge-routers, broadband routers, etc.

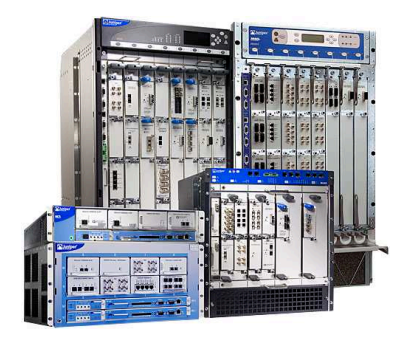

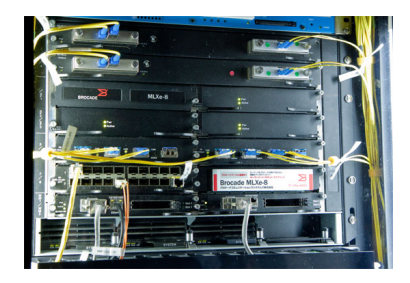

## router architecture

- $\triangleright$  fast path: hardware assisted processing
- $\blacktriangleright$  slow path: software processing
	- $\triangleright$  ICMP packets are processed via slow path

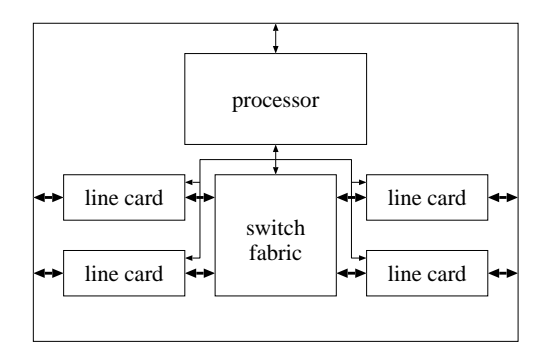

## commonly-used management tools

network management tools (originally not designed for measurement)

- $\blacktriangleright$  ping
	- $\blacktriangleright$  reachability, round-trip time
- ▶ traceroute
	- $\blacktriangleright$  path detection
- $\blacktriangleright$  tcpdump
	- $\blacktriangleright$  packet capturing
- ▶ SNMP
	- ▶ usage monitoring, network equipment status monitoring
- ▶ a popular and widely-available tool to check connectivity
- ▶ ICMP-echo request/reply
- ▶ limitations
	- ▶ ping responses do not mean network is working correctly
	- ▶ ICMP is not representative of host/network performance

### ping sample output

```
% ping -c 10 www.ait.ac.th
PING www.ait.ac.th (202.183.214.46): 56 data bytes
64 bytes from 202.183.214.46: icmp_seq=0 ttl=114 time=112.601 ms
64 bytes from 202.183.214.46: icmp_seq=1 ttl=114 time=106.730 ms
64 bytes from 202.183.214.46: icmp_seq=2 ttl=114 time=106.173 ms
64 bytes from 202.183.214.46: icmp_seq=3 ttl=114 time=111.704 ms
64 bytes from 202.183.214.46: icmp_seq=4 ttl=114 time=112.412 ms
64 bytes from 202.183.214.46: icmp_seq=5 ttl=114 time=114.603 ms
64 bytes from 202.183.214.46: icmp_seq=6 ttl=114 time=111.755 ms
64 bytes from 202.183.214.46: icmp_seq=7 ttl=114 time=115.273 ms
64 bytes from 202.183.214.46: icmp_seq=8 ttl=114 time=106.525 ms
64 bytes from 202.183.214.46: icmp_seq=9 ttl=114 time=111.562 ms
```
--- www.ait.ac.th ping statistics --- 10 packets transmitted, 10 packets received, 0% packet loss round-trip min/avg/max/stddev = 106.173/110.934/115.273/3.142 ms

#### traceroute

- ▶ exploit TTL (time-to-live) of IP designed for loop prevention
	- $\triangleright$  TTL is decremented by each intermediate router
	- ▶ router returns ICMP TIME EXCEEDED to the sender when TTL becomes 0
- $\blacktriangleright$  limitations
	- $\blacktriangleright$  path may change over time
	- $\blacktriangleright$  path may be asymmetric
		- ▶ can observe only out-going paths
	- ▶ report from one of the interfaces of the router
		- ▶ hard to identify interfaces belonging to same router

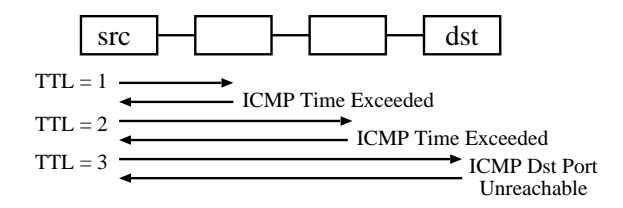

#### traceroute sample output

% traceroute www.ait.ac.th

traceroute to www.ait.ac.th (202.183.214.46), 64 hops max, 40 byte packets 1 202.214.86.129 (202.214.86.129) 0.687 ms 0.668 ms 0.730 ms 2 jc-gw0.IIJ.Net (202.232.0.237) 0.482 ms 0.390 ms 0.348 ms 3 tky001ix07.IIJ.Net (210.130.143.233) 0.861 ms 0.872 ms 0.729 ms 4 tky001bb00.IIJ.Net (210.130.130.76) 10.107 ms 1.026 ms 0.855 ms 5 tky001ix04.IIJ.Net (210.130.143.53) 1.111 ms 1.012 ms 0.980 ms 6 202.232.8.142 (202.232.8.142) 1.237 ms 1.214 ms 1.120 ms 7 ge-1-1-0.toknf-cr2.ix.singtel.com (203.208.172.209) 1.338 ms 1.501 ms 1.480 ms 8 p6-13.sngtp-cr2.ix.singtel.com (203.208.173.93) 93.195 ms 203.208.172. 229 (203.208.172.229) 88.617 ms 87.929 ms 9 203.208.182.238 (203.208.182.238) 90.294 ms 88.232 ms 203.208.182.234 (203.208.182.234) 91.660 ms 10 203.208.147.134 (203.208.147.134) 103.933 ms 104.249 ms 103.986 ms 11 210.1.45.241 (210.1.45.241) 103.847 ms 110.924 ms 110.163 ms 12 st1-6-bkk.csloxinfo.net (203.146.14.54) 131.134 ms 129.452 ms 111.408 ms 13 st1-6-bkk.csloxinfo.net (203.146.14.54) 106.039 ms 105.078 ms 105.196 ms 14 202.183.160.121 (202.183.160.121) 111.240 ms 123.606 ms 112.153 ms  $15 * * * *$ 16 \* \* \*  $17 \div * * *$ 

## tcpdump

- $\blacktriangleright$  packet capturing tool
	- $\triangleright$  capture the first N bytes of packets
- $\blacktriangleright$  flexible filtering
	- ▶ e.g., capture only TCP SYN from host X
- $\blacktriangleright$  enables detailed analysis
- $\blacktriangleright$  limitations
	- $\blacktriangleright$  huge volume
	- ▶ difficult to capture on high-speed links

#### tcpdump sample output

18:45:29.767497 IP 202.214.86.132.50052 > 202.210.220.18.80: \ S 3304970307:3304970307(0) win 65535 <mss 1460,nop,nop,sackOK,nop, \ wscale 1,nop,nop,timestamp 710778973 0> 18:45:29.770038 IP 202.210.220.18.80 > 202.214.86.132.50052: \ S 3129218301:3129218301(0) ack 3304970308 win 65535  $\text{5}$   $\text{5}$   $\text{4}$   $\text{60,}$  nop,  $\backslash$ ywscale 1,nop,nop,timestamp 2523776361 710778973,nop,nop,sackOK> 18:45:29.770090 IP 202.214.86.132.50052 > 202.210.220.18.80: \ . ack 1 win 33304 <nop,nop,timestamp 710778973 2523776361> 18:45:29.787084 IP 202.214.86.132.50052 > 202.210.220.18.80: \ P 1:521(520) ack 1 win 33304 <nop,nop,timestamp 710778975 2523776361> 18:45:29.791392 IP 202.210.220.18.80 > 202.214.86.132.50052: \ P 1:222(221) ack 521 win 33304 <nop,nop,timestamp 2523776363 710778975> 18:45:29.887024 IP 202.214.86.132.50052 > 202.210.220.18.80: \ . ack 222 win 33304 <nop,nop,timestamp 710778985 2523776363> 18:45:34.792726 IP 202.210.220.18.80 > 202.214.86.132.50052: \ F 222:222(0) ack 521 win 33304 <nop,nop,timestamp 2523776864 710778985> 18:45:34.792763 IP 202.214.86.132.50052 > 202.210.220.18.80: \ . ack 223 win 33304 <nop, nop, timestamp 710779475 2523776864> 18:45:42.528539 IP 202.214.86.132.50052 > 202.210.220.18.80: \ F 521:521(0) ack 223 win 33304 <nop,nop,timestamp 710780249 2523776864> 18:45:42.531088 IP 202.210.220.18.80 > 202.214.86.132.50052: \ . ack 522 win 33303 <nop,nop,timestamp 2523777637 710780249>

# SNMP (Simple Network Management Protocol)

- ▶ SNMP allows a remote user to
	- $\blacktriangleright$  query information, store information, set traps
	- ▶ by UDP (unreliable)
- $\triangleright$  standardized set of traffic statistics
	- ▶ supported by most of routers, switches, host OS
	- $\triangleright$  many management/monitoring products
- ▶ MIB (Management Information Base)
	- ▶ tree structured database of SNMP objects
		- ▶ e.g., interfaces.ifTable.ifEntry.ifOutOctets
		- ▶ standard MIBs and private MIBs
	- $\triangleright$  get, set, get-next to access MIB
- $\blacktriangleright$  limitations
	- $\blacktriangleright$  supported statistics are limited
		- ▶ most counter statistics are hard-coded, e.g., interface counters
	- $\triangleright$  accessing to MIB objects is expensive

## flow-based measurement

- ▶ SNMP: limited to counters (e.g., byte count)
	- ▶ only total amount
- $\triangleright$  flow-based measurement: router exports flow statistics by udp
	- ▶ 5 tupples (protocol, srcaddr, dstaddr, srcport, dstport), AS, etc
	- ▶ protocols: NetFlow, sFlow, IPFIX, etc.
- ▶ allows sampling to reduce exported data size

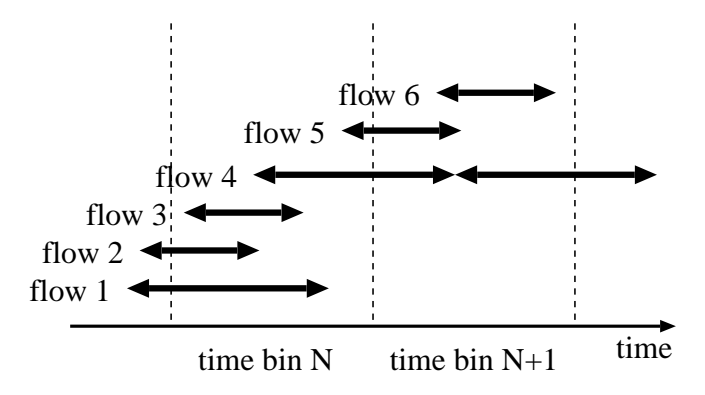

# MRTG

- ▶ popular tool to show SNMP data
- ▶ time series data aggregated over time
	- $\blacktriangleright$  daily, weekly, monthly to bound the storage size
- $\blacktriangleright$  inbound/outbound traffic
	- ▶ can be used for other types of time series data

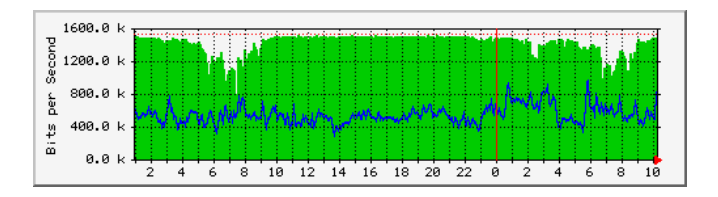

## RRDtool

- ▶ RRDtool: successor of MRTG
	- $\blacktriangleright$  flexible configuration, graphing
	- $\triangleright$  can be used for any time-series data
- ▶ flowscan: visualizes netflow data by rrdtool

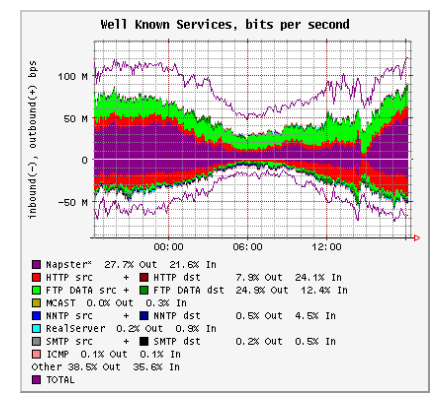

from caida web site

## summary of network management tools

- ▶ not originally designed for measurement
- $\triangleright$  still often used for measurement
- ▶ when using for measurement, need to understand the mechanisms and limitations

# data format

## log data

- ▶ web server accesslog
- $\blacktriangleright$  mail log
- ▶ syslog
- ▶ firewall log
- ▶ IDS log
- ▶ other forms of event records

## why do we analyze logs?

- $\blacktriangleright$  understand current situations
	- ▶ new findings: technical advances, changes in usage
	- $\blacktriangleright$  then, predict the future
- $\triangleright$  identify security problems and equipment failures, and their symptoms
- $\blacktriangleright$  improve techniques for analysis
	- ▶ automation
- ▶ report outages, and responses to problems
- ▶ record events
	- $\triangleright$  for legal and other reasons

if not analyzed, logs have no value (do not be satisfied only with collecting logs)

## problems in log analysis

- ▶ huge data volume
- ▶ lack of necessary information and precision, credibility of timestamps and content
- ▶ missing records (due to failures of data collection systems)
- ▶ many different formats
- $\blacktriangleright$  data analysis requires time and efforts
- $\triangleright$  many people think data analysis is difficult

## log management

- $\blacktriangleright$  log collection
	- $\triangleright$  programming (e.g., use of the syslog API)
	- $\blacktriangleright$  building a data collection system
- $\blacktriangleright$  log rotation
	- ▶ remove old data after a certain period
	- $\triangleright$  according to log size, time order, ages of data
	- ▶ should not lose data at log rotation
- ▶ RRD (Round Robin Database)
	- $\blacktriangleright$  keep the data size by aggregating old logs
	- ▶ examples: 5 min data for 1 week, 2 hour data for a month, 1 day data for a year
- $\blacktriangleright$  visualization
	- $\blacktriangleright$  make it easier to grasp situation

## log formats

- ▶ web server access log
- ▶ mail log
- ▶ DHCP server log
- ▶ syslog

### access to a web server

- ▶ HTTP protocol
- $\blacktriangleright$  request/response

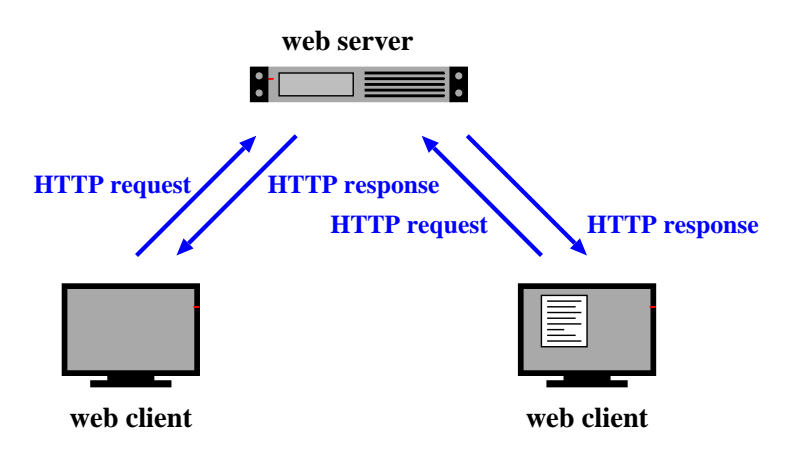

### web server access log

- ▶ Apache Common Log Format
	- ▶ client\_IP client\_ID user\_ID time request status\_code size
- ▶ Apache Combined Log Format
	- ▶ Common Log Format plus "referer" and "User-agent"
	- ▶ client\_IP client\_ID user\_ID time request status\_code size referer user-agent
- $\triangleright$  other customizations are possible

client IP: IP address of the client client\_ID: identity of the client (when the client is authenticated) user ID: authenticated user name time: the time that the request was received request: the first line of the request status\_code: HTTP response status size: the size of the object returned (not including the deader), "-" means referer: the site that the client referred from (source of the link) user-agent: client's browser type

Example Combined Log Format:

```
127.0.0.1 - frank [10/Oct/2000:13:55:36 -0700] \
 "GET /apache_pb.gif HTTP/1.0" 200 2326 \
 "http://www.example.com/start.html" \
  "Mozilla/4.08 [en] (Win98; I ;Nav)"
```
# mail log

logging when email is processed (receiving, sending, etc) example:

```
Oct. 27.13:32:54 server3 sm-mta[24510]: m9R4WsBe024510:\
 from=<client@example.com>, size=2403, class=0, nrcpts=1 \
 msgid=<201012121547.oBCFlPX6032787@example.com>, \
 proto=ESMTP, daemon=MTA, relay=mail.example.co.jp [192.0.2.1] \
Oct 27 14:43:04 server3 sm-mta[24511]: m9R4WsBe024510: \
 to=<user@example.co.jp>, delay=01:10:10 xdelay=00:00:00, \
 mailer=local, pri=32599, dsn=2.0.0, stat=Sent
```
- $\blacktriangleright$  time
- ▶ host name
- ▶ process owner [process id]
- $\triangleright$  Queue ID: internal id for the email
- $\blacktriangleright$  ...
- ▶ nrcpts: number of recipients
- ▶ relay: next mail server to send the message
- ▶ dsn: Delivery Status Notification, RFC3463
	- ▶ 2.X.X: Success, 4.X.X: Persistent Transient Failure, 5.X.X:Permanent Failure
- ▶ stat: Message Status
	- ▶ Sent, Deferred, Bounced, etc.

### DHCP server log

SYSLOG messages:

Oct 28 15:04:32 server33 dhcpd: DHCPDISCOVER from 00:23:df:ff:a8:a7 via eth0 Oct 28 15:04:32 server33 dhcpd: DHCPOFFER on 192.168.2.101 \ to 00:23:df:ff:a8:a7 via eth0 Oct 28 15:04:32 server33 dhcpd: DHCPREQUEST for 192.168.2.101 \ from 00:23:df:ff:a8:a7 via eth0 Oct 28 15:04:32 server33 dhcpd: DHCPACK on 192.168.2.101 \ to 00:23:df:ff:a8:a7 via eth0 Oct 28 15:09:32 server33 dhcpd: DHCPREQUEST for 192.168.2.101 \ from 00:23:df:ff:a8:a7 via eth0 Oct 28 15:09:32 server33 dhcpd: DHCPACK on 192.168.2.101 \

```
to 00:23:df:ff:a8:a7 via eth0
```
dhcpd.leases: records of status of each assigned IP

```
lease 192.168.100.161 {
  starts 4 2010/12/09 23:13:39;
  ends 5 2010/12/10 00:13:39;
  tstp 5 2010/12/10 00:13:39;
  binding state free;
  hardware ethernet 5c:26:0a:17:06:00;
}
```
## syslog

- ▶ a framework to send and store arbitrary messages on UNIX-like systems
	- ▶ originally designed for mail server logs
	- ▶ widely used for other purposes
	- ▶ supports sending messages to other servers
	- $\blacktriangleright$  log rotation support
- ▶ Windows Event Log

### web crawlers

data collection by crawlers

- ▶ crawler: programs to automatically collect data from many places
- $\triangleright$  web crawlers: automatically visit web pages and collect data
	- $\triangleright$  to create database and indices for search engines
	- ▶ move to next page by following links in the visiting page
- $\blacktriangleright$  many existing tools
	- ▶ note: rapid crawling is often considered as attacks

## log analysis techniques

- $\triangleright$  try out ideas by plotting graphs
	- $\triangleright$  new ideas often come up when working on data
- $\triangleright$  scripts and command line tools (grep, sort, uniq, sed, awk, etc)
- ▶ consider how to process huge data sets efficiently
- ▶ automate processes which you will repeat
	- ▶ do not rely too much on automated processes

## how to handle huge data sets

- ▶ naive algorithms often consume too much memory
	- $\triangleright$  it helps to study data structures and algorithms
- $\blacktriangleright$  how to handle huge data sets
	- ▶ remove unnecessary information
	- $\triangleright$  aggregate data temporally and spatially
	- $\blacktriangleright$  divide and conquer
	- $\blacktriangleright$  distributed and/or parallel processing
- $\triangleright$  convert to an intermediate file
- $\blacktriangleright$  estimate required memory
	- ▶ use of efficient data structures
	- $\blacktriangleright$  limit the size and/or dimensions to process at a time
- $\blacktriangleright$  estimate processing time
	- $\triangleright$  a test run with a smaller data set
	- $\triangleright$  use scalable algorithms
- ▶ trade-off between memory size and processing time

## regular expressions

regular expressions

- ▶ expressions of patterns of characters, used for search and replace of strings
- ▶ originally designed to specify formal language in formal language theory
- $\blacktriangleright$  later widely used for text pattern matching
	- ▶ grep, expr, awk, vi, lex, perl, ruby, ...

Ruby's regular expression

```
Regexp class
regular expression literal: /regexp/opt
= operator: subject = /regexp/
match() method: /regexp/.match(subject)
string class: string.match(/regexp/)
```
## Ruby regular expressions: quick reference

```
[abc] A single character: a, b or c
[^abc] Any single character but a, b, or c
[a-z] Any single character in the range a-z
[a-zA-Z] Any single character in the range a-z or A-Z
^ Start of line
$ End of line
\A Start of string
\z End of string
. Any single character
\s Any whitespace character
\S Any non-whitespace character
\d Any digit
\D Any non-digit
\w Any word character (letter, number, underscore)
\W Any non-word character
\b Any word boundary character
(...) Capture everything enclosed
(a|b) a or b
a? Zero or one of a
a* Zero or more of a
a+ One or more of a
a{3} Exactly 3 of a
a{3,} 3 or more of a
a{3,6} Between 3 and 6 of a
```
Ruby regular expressions: quick reference (cont'd)

```
options:
i case insensitive
m make dot match newlines
x ignore whitespace in regex
o perform #{...} substitutions only once
```
longest match and shortest match (shortest match is faster)

```
"*" and "+" are longest match, "*?" and "+?" are shortest match
/<.*>/.match("<a><b><c>") # => "<a><b><c>"
/<.*?>/.match("<a><b><c>") # => "<a>"
```
previous exercise: computing summary statistics

- $\blacktriangleright$  mean
- $\blacktriangleright$  standard deviation
- $\blacktriangleright$  median
- $\triangleright$  finish-time data of a city marathon: from P. K. Janert "Gnuplot in Action"

http://web.sfc.keio.ac.jp/~kjc/classes/sfc2012f-measurement/marathon.txt

### previous exercise: computing mean

▶ read finish-time(in minutes) and the number of finishers from each line, sum up the product, and finally divide it by the total number of finishers

```
# regular expression to read minutes and count
re = /^(\d+)\s+(\d+)/
```

```
sum = 0 # sum of data
n = 0 # the number of data
ARGF.each_line do |line|
    if re.match(line)
      min = $1.to i
     cnt = $2.to i
      sum + = min * cntn \neq cntend
end
mean =Float(sum) / n
printf "n:%d mean:%.1f\n", n, mean
% ruby mean.rb marathon.txt
n:2355 mean:171.3
```
previous exercise: computing standard deviation

► algorithm: 
$$
\sigma^2 = \frac{1}{n} \sum_{i=1}^n (x_i - \bar{x})^2
$$

```
# regular expression to read minutes and count
re = /^{(d+)}\sqrt{s+}(\sqrt{d+})/
```

```
data = Array.new
sum = 0 # sum of data
n = 0 # the number of data
ARGF.each_line do |line|
    if re.match(line)
     min = $1.to i
     cnt = $2.to_isum + = min * cntn + 2n +for i in 1 .. cnt
       data.push min
     end
    end
end
mean = Float(sum) / n
sqsum = 0.0data.each do |i|
 sqsum += (i - mean)**2end
var = sqsum / n
stddev = Math.sqrt(var)
printf "n:%d mean:%.1f variance:%.1f stddev:%.1f\n", n, mean, var, stddev
```
% ruby stddev.rb marathon.txt n:2355 mean:171.3 variance:199.9 stddev:14.1

## previous exercise: computing standard deviation in one-pass

• one-pass algorithm: 
$$
\sigma^2 = \frac{1}{n} \sum_{i=1}^n x_i^2 - \bar{x}^2
$$

```
# regular expression to read minutes and count
re = \sqrt{(d+)}\sqrt{s+(\d+)}
```

```
sum = 0 # sum of data
n = 0 # the number of data
sqsum = 0 # su of squares
ARGF.each_line do |line|
    if re.match(line)
     min = $1.to_icnt = $2.to i
     sum + = min * cntn += cnt
     sqsum += min**2 * cnt
    end
end
mean = Float(sum) / n
var = Float(sqsum) / n - mean**2
stddev = Math.sqrt(var)
printf "n:%d mean:%.1f variance:%.1f stddev:%.1f\n", n, mean, var, stddev
```

```
% ruby stddev2.rb marathon.txt
n:2355 mean:171.3 variance:199.9 stddev:14.1
```
### previous exercise: computing median

▶ create an array of each finish time, sort the array by value, and extract the central value

```
# regular expression to read minutes and count
re = /\hat{d}+)\s+(\d+)/
data = Array.new
ARGF.each_line do |line|
    if re.match(line)
     min = $1.to i
     cnt = $2.to_ifor i in 1 .. cnt
        data.push min
     end
    end
end
data.sort! # just in case data is not sorted
n = data.length # number of array elements
r = n / 2 # when n is odd, n/2 is rounded down
if n \times 2 != 0median = data[r]else
 median = (data[r - 1] + data[r])/2end
printf "r:%d median:%d\n", r, median
% ruby median.rb marathon.txt
```

```
r:1177 \text{ median}:176 41/54
```
### previous exercise: gnuplot

▶ plotting simple graphs using gnuplot

 $\blacktriangleright$  to intuitively understand the data

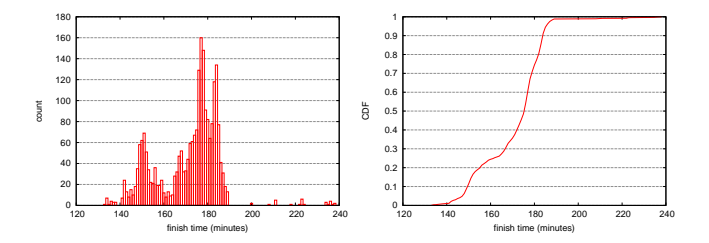

### previous exercise: histogram

#### $\blacktriangleright$  distribution of finish time of a city marathon

```
plot "marathon.txt" using 1:2 with boxes
make the plot look better (right)
set boxwidth 1
set xlabel "finish time (minutes)"
set ylabel "count"
set yrange [0:180]
set grid y
plot "marathon.txt" using 1:2 with boxes notitle
```
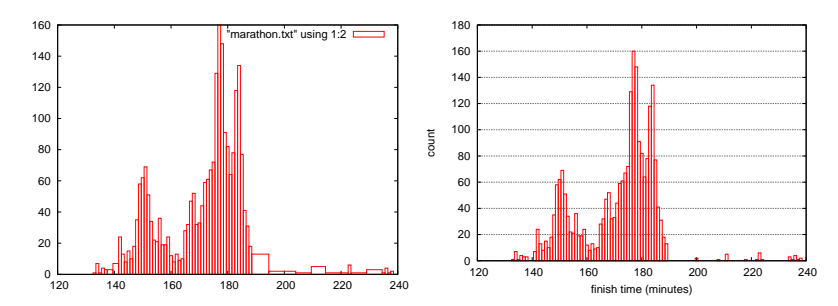

#### previous exercise: plotting CDF of finish-time original data:

141 7 142 24

...

add cumulative count:

# Minutes Count CumulativeCount 133 1 1 134 7 8 135 1 9 136 4 13 137 3 16 138 3 19 141 7 26 142 24 50 ...

# previous exercise: CDF (2)

#### ruby code:

```
re = /^{(d+)}\sqrt{s+}(\sqrt{d+})/cum = 0ARGF.each_line do |line|
  begin
    if re.match(line)
      # matched
      time, cnt = $^{\circ}. captures
      cum += crit.to i
      puts "#{time}\t#{cnt}\t#{cum}"
    end
  end
end
```
gnuplot command:

```
set xlabel "finish time (minutes)"
set ylabel "CDF"
set grid y
plot "marathon-cdf.txt" using 1:($3 / 2355) with lines notitle
```
previous exercise: CDF plot of finish-time of city marathon

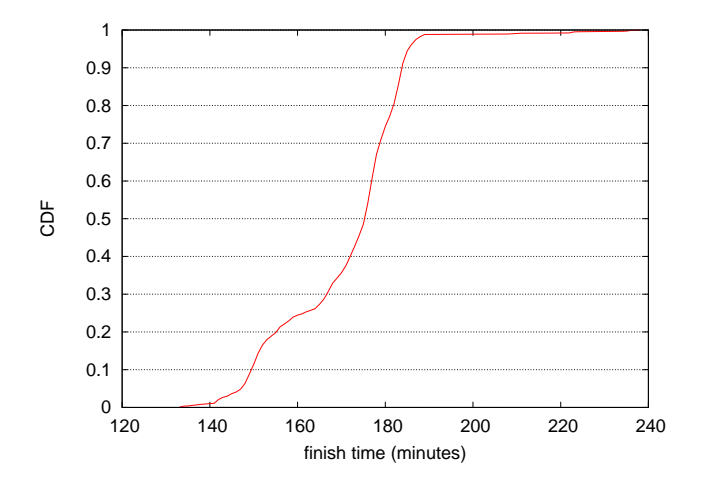

today's exercise: web access log sample data

- $\triangleright$  apache log (combined log format)
- ▶ from a JAIST server, access log for 24 hours
- ▶ about 20MB (zip compressed), about 162MB after unzip
- $\blacktriangleright$  1/10 sampling
- $\triangleright$  client IP addresses are anonymized for privacy
	- ▶ using "ipv6loganon –anonymize-careful"

access log for 24 hours:

http://www.iijlab.net/~kjc/classes/sfc2013f-measurement/sample\_access\_log.zip

#### sample data

- 117.136.16.0 - [01/Oct/2013:23:59:58 +0900] "GET /project/morefont/liangqiushengshufaziti.apk \ HTTP/1.1" 200 524600 "-" "-" jaist.dl.sourceforge.net
- 218.234.160.0 - [01/Oct/2013:23:59:59 +0900] "GET /pub/Linux/linuxmint/packages/dists/olivia/\ upstream/i18n/Translation-ko.xz HTTP/1.1" 404 564 "-" "Debian APT-HTTP/1.3 (0.9.7.7ubuntu4)" \ ftp.jaist.ac.jp
- 119.80.32.0 - [01/Oct/2013:23:59:59 +0900] "GET /project/morefont/xiongtuti.apk HTTP/1.1" 304 \ 132 "-" "Mozilla/4.0 (compatible; MSIE 6.0; Windows NT 5.1; Foxy/1; InfoPath.1)" \

jaist.dl.sourceforge.net

- 218.234.160.0 - [02/Oct/2013:00:00:00 +0900] "GET /pub/Linux/linuxmint/packages/dists/olivia/\ import/i18n/Translation-en.gz HTTP/1.1" 404 562 "-" "Debian APT-HTTP/1.3 (0.9.7.7ubuntu4)" \ ftp.jaist.ac.jp
- 117.136.0.0 - [02/Oct/2013:00:00:00 +0900] "GET /project/morefont/xiaoqingwaziti.apk HTTP/1.1"\ 200 590136 "-" "-" jaist.dl.sourceforge.net
- 123.224.224.0 - [02/Oct/2013:00:00:00 +0900] "GET /pub/Linux/ubuntu/dists/raring/main/i18n/\ Translation-en.bz2 HTTP/1.1" 304 187 "-" "Debian APT-HTTP/1.3 (0.9.7.7ubuntu4)" ftp.jaist.ac.jp
- 123.224.224.0 - [02/Oct/2013:00:00:00 +0900] "GET /pub/Linux/ubuntu/dists/raring/multiverse/\ i18n/Translation-en.bz2 HTTP/1.1" 304 186 "-" "Debian APT-HTTP/1.3 (0.9.7.7ubuntu4)" \
- ftp.jaist.ac.jp
- 124.41.64.0 - [01/Oct/2013:23:59:58 +0900] "GET /ubuntu/pool/universe/s/shorewall6/\ shorewall6  $4.4.26.1-1$  all.deb HTTP/1.1" 200 435975 "-" "Wget/1.14 (linux-gnu)" ftp.jaist.ac.jp ...
- 240b:10:c140:a909:a949:4291:c02d:5d13 - [02/Oct/2013:00:00:01 +0900] "GET /ubuntu/pool/main/m/\ manpages/manpages  $3.52$ -1ubuntu1 all.deb HTTP/1.1" 200 626951 "-" \ "Debian APT-HTTP/1.3 (0.9.7.7ubuntu4)" ftp.jaist.ac.jp

...

exercise: plotting request counts over time

- $\blacktriangleright$  use the sample data
- $\triangleright$  extract request counts and transferred bytes with 5 minutes bins
- $\blacktriangleright$  plot the results

```
% ruby parse_accesslog.rb sample_access_log > access-5min.txt
% more access-5min.txt
2013-10-01T20:00 1 1444348221
...
2013-10-01T23:55 215 1204698404
2013-10-02T00:00 2410 5607857319
2013-10-02T00:05 2344 3528532804
2013-10-02T00:10 2502 4354264670
2013-10-02T00:15 2555 5441105487
...
% gnuplot
gnuplot> load 'access.plt'
```
## extract request counts and transferred bytes with 5 minutes bins

```
#!/usr/bin/env ruby
require 'date'
# regular expression for apache common log format
# host ident user time request status bytes
re = /^(\S+) (\S+) (\S+) \[(.*?)\] "(.*?)" (\d+) (\d+|-)/
timebins = Hash.new([0, 0])
count = parsed = 0ARGF.each_line do |line|
 count += 1if re.match(line)
   host, ident, user, time, request, status, bytes = $", captures
   next unless request.match(/GET\s.*/) # ignore if the request is not "GET"
   next unless status.match(\frac{2\delta}{2}) # ignore if the status is not success (2xx)
   parsed += 1
   # parse timestamp
   ts = DateTime.strptime(time, '%d/%b/%Y:%H:%M:%S')
   # create the corresponding key for 5-minutes timebins
   rounded = sprintf("%02d", ts.min.to i / 5 * 5)
   key = ts.strftime("%Y-%m-%dT%H:#{rounded}")
   # count by request and byte
   timebins[key] = [timebins[key][0] + 1, timebins[key][1] + bytes.to_i]
 else
    # match failed
   $stderr.puts("match failed at line #{count}: #{line.dump}")
  end
end
timebins.sort.each do |key, value|
 puts "#{key} #{value[0]} #{value[1]}"
end
$stderr.puts "parsed:#{parsed} ignored:#{count - parsed}" 50/54
```
plot graphs of request counts and transferred bytes

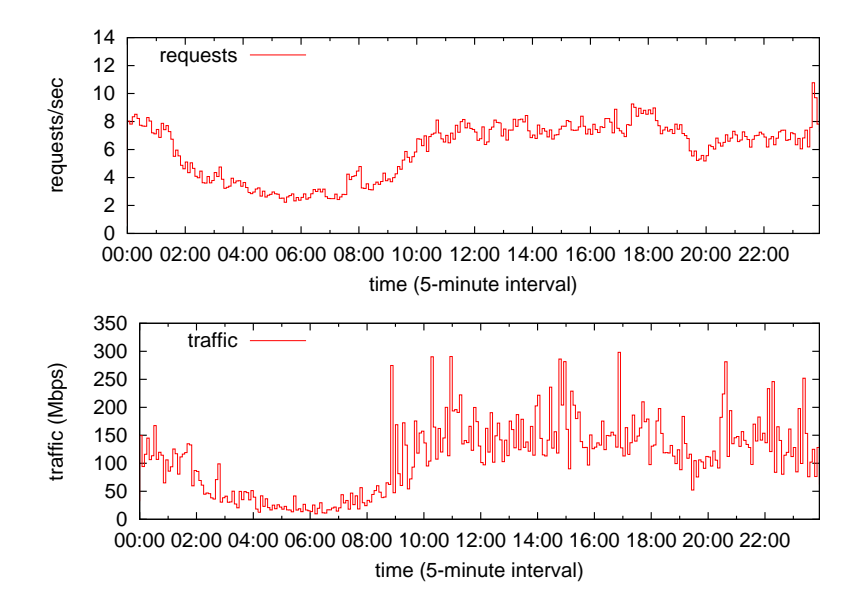

## gnuplot script

 $\triangleright$  put 2 graphs together using multiplot

```
set xlabel "time (5-minute interval)"
set xdata time
set format x "%H:%M"
set timefmt "%Y-%m-%dT%H:%M"
set xrange ['2013-10-02T00:00':'2013-10-02T23:55']
set key left top
set multiplot layout 2,1
set yrange [0:14]
set ylabel "requests/sec"
plot "access-5min.txt" using 1:($2/300) title 'requests' with steps
set yrange [0:350]
set ylabel "traffic (Mbps)"
plot "access-5min.txt" using 1:($3*8/300/1000000) title 'traffic' with steps
unset multiplot
```
Class 3 Data recording and log analysis

- ▶ Network management tools
- ▶ Data format
- $\blacktriangleright$  Log analysis methods
- ▶ exercise: log data and regular expression

### next class

Class 4 Distribution and confidence intervals (10/16)

- $\blacktriangleright$  Normal distribution
- $\triangleright$  Confidence intervals and statistical tests
- ▶ Distribution generation
- ▶ exercise: confidence intervals
- $\blacktriangleright$  assignment 1